# Ultima Online": The Secono Ace™ Reference Guioe

HELP

OPTIONS

LOCOUT

JOURNAL 1

SKILLS

CHAT

PEACE

STATUS

Cra. Worth, Neophyte

## Character Window

(on yourself) Display Character Window

All the information about your character is found on your character window.

Shows your character's appearance, clothing and any readied weapons or tools.

on backpack to open your inventory.

OPTIONS

LOCOUT

JOURNAL

SKILLS

CHAT

PEACE

Opens your profile screen so that you can describe = your character.

Your name, plus any current titles. -

Request online assistance.

Allows you to set graphics, sound

and other game options. See online docs for details.

Leave the game.

Displays a running log of your most recent actions and conversations.

Displays all the skills in the game and your current level in each.

Opens the chat window.

Toggles you between Peace Mode and War Mode (for combat).

Displays your current stats, and shows you how tired or wounded you are.

### Moving Your Character

Orand-hold Move toward the hand-shaped cursor. The further away from your character you keep the cursor, the faster you move.

Pathfind — automatically move your character around obstacles and toward the cursor. Your destination must be within your line of sight — you can't Pathfind through closed doors or around buildings.

(on doors) Open door.

(Alt () (on another character) Follow that character.

Alt (on self) Stop following.

### Getting Started

- † Don't be afraid to ask other players for help if you're confused.
- Of course, a good source of information about playing the game is in the *Playguide* and in the *Traveller's Guide* sections of the online docs.
- \* If you're physically stuck somewhere in the game, you can call a GM to help you.
- Just watching others work or train can increase your skills, especially the ones you're still untrained in.

Try the following methods to earn some money.

- Go out into the wild (don't get too far from the road or the town), kill something small, like a rabbit, skin it, and sell hide/feathers/fur and meat in towns.
- ♦ To skin a dead creature, ♥ on any bladed weapon (a targeting cursor will appear), then ♥ on the corpse.
- † Find an established Player Character to stake you some starting funds.
- † Don't be afraid to scavenge anything you find just lying around (but don't loot dead bodies as this can damage your reputation).
- If you know a trade skill (Fishing, Tailoring, etc.) you may need a bit of money for raw materials, but with a very small stake you can start making items and selling them at a profit.
- \* Stealing from shops or pickpocketing is not recommended for starting characters. Better to find a friend to practice your skills on before trying to use them professionally.

Stealing and fighting are strictly illegal in towns. Guards will kill anybody they catch breaking these laws. In the wilderness, however, other PCs are fair game.

Beware of PCs who seem too eager to get you out in the wilderness.

You can tell PCs and NPCs apart by:

- † Their names. PCs are identified by their "title" (if any), NPCs will always show their profession.
- † The way they talk. NPCs usually answer immediately (they don't have to type their responses) and use more "thees" and "thous" than most PCs.

The color of each character's name gives you important information:

Blue: Good Citizen Red: Murderer Orange: Enemy Guild Member

Grey: Criminal Green: Guild Mate

Visit the Traveller's Guide section of our web site (www.ultimaonline.com) for in-depth knowledge of the world of Britannia.

### Communicating with Others

Type what you want to say, then press Enter. Your speech is displayed on screen, immediately above your character.

(on person/creature) Displays the person's name or creature's species.

(Peace Mode) Displays Character Window.

(on another character's scroll) Displays the Character's Profile.

You can also chat with any other player in this shard. For more information see the Playguide: Chat, p. 8.1

### Fighting

In order to attack another character or creature, you must be in War Mode.

You will automatically defend if you are attacked.

You can also toggle between Peace and War Mode:

♦ From the button in your Character Window

With Alt C or Tab

(War Mode) Attack that player or creature.

O-and-drag (on opponent Displays status bar showing how tired or injured the

or creature), then release individual is.

Starting fights in towns is illegal, and you will be attacked by guards if observed.

If you don't have a weapon, you can fight bare-handed.

Some large weapons must be used two-handed. You can't carry a shield while you use one of them.

## Items and Inventory

Pon item Get item's name (displays text label).

-and-drag item Pick up an item / move the item.

Items in your backpack can be stacked on top of one another, so move the items on top if you can't find what you're looking for at first glance.

Drag an item onto your character to place it in your inventory.

Drag an item from your backpack onto someone else's character to give it to them.

Drag an item from your backpack and release the mouse to drop the item.

on item Use item.

If a targeting cursor appears, you must target another object on which to use the item.

(on containers) Open container and display its contents in a window.

(on yourself) Display Character Window.

# Key Commanos

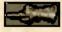

The hand cursor is used for moving and selection purposes.

The hand turns red when you're in War Mode (see Fighting).

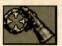

The targeting cursor is used when you must select a specific item to complete an action like skill use or spellcasting.

| Alt O  | Display Option menu.    | Alt B        | Open Spellbook         |
|--------|-------------------------|--------------|------------------------|
| Alt K  | Display Skills screen ( | Tab-and-hold | Toggle between War     |
|        | on blue gem to use a    | or Alt C     | and Peace mode.        |
|        | skill).                 | Alt Enter    | Toggle between         |
| AltS   | Display Status Screen.  |              | full-screen view and   |
| (Alt P | Display Character       |              | window view.           |
|        | Screen.                 | Ctrl Q       | Repeat last typed text |
| Alt R  | Display "Radar" View.   |              | (speech or action).    |
|        | A second time expands   | 0            | Closes a window.       |
|        | view.                   | Esc          | Closes all windows.    |
| Alt    | Open Backpack           | Alt X        | Exit game.             |
| Alt J  | Open Journal            |              |                        |

### Left-click

- on item to get info
- hold and drag item to move or pick up
- and drag on self, other player, animal or monster to bring up status bar

### Double-left click

- on an object to use, open or close it
- on other player, animal, or monster to:
- † attack (in war mode)
- bring up status(in peace mode)
- † on self to bring up Character Screen

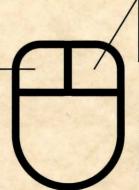

### Ríght-clíck and hold

• to move in the direction of the mouse cursor

#### Double-Right click

automatically moves the character to that location

# To Speak

type your message and press [Enter]